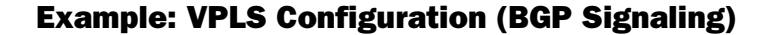

#### VPLS virtual port **VPLS** virtual port  $1SP$ vt-0/3/0 32770 vt-0/3/0 32771 10.11.1.4/30 10.11.2.4/30 ↑ 10.11.3.2/2 10.11.3.1/24 VPLS **JPIS**  $-0/1/0$  $fe - 0/1/$ so-1/1/0 so-1/1/ 0/0/0-00 so-0  $fe - 0/1/0$  $IO = 10.245.14.218$  $IO = 10.245.14.217$  $100 = 10.245.14.219$ **VPLS table for PE1** MAC Address Interface Outgoing label Received label fe-0/1/0 aaaa aaaa aaaa  $n/a$  $n/a$ 017142 vt-0/3/0.32770 bbbb.bbbb.bbbb 800002 800000

<span id="page-0-0"></span>Figure 1: VPLS Topology Diagram

In [Figure 1,](#page-0-0) a simple VPLS topology is enabled between routers PE1 and PE2. CE routers CE1 and CE2 use Ethernet-based interfaces to connect VLAN 600 to their local PE router. The PE routers PE1 and PE2 are connected to one another by LSPs enabled across a service provider backbone running MPLS, BGP, RSVP, and OSPF.

In a VPLS routing instance named green, PE1 has a local interface fe-0/1/0 and a virtual port of vt-0/3/0.32770 (the virtual port is created dynamically on the Tunnel Services PIC when VPLS is configured). PE2 has a local interface fe-0/1/0 and a virtual port of vt-0/3/0.32771 in the same green instance. As a result, routers CE1 and CE2 send Ethernet traffic to one another as if they were physically connected to each other on a LAN.

On Router CE1, the only item you need to configure is the Fast Ethernet interface that connects to PE1. Be sure to write down the VLAN identifier and IP address, so you can match them later on CE2.

# Router CE1 [edit]

```
interfaces {
  fe-0/1/0 {
    vlan-tagging; # Configure VLAN tagging for VLAN VPLS or extended VLAN VPLS.
    unit 0 {
       vlan-id 600; # The Ethernet interface on CE2 must use the same VLAN ID.
       family inet {
         address 10.11.3.1/24; # The interface on CE2 must use the same prefix.
      }
    }
  }
}
```
On Router PE1, prepare the router for VPLS by configuring BGP, MPLS, OSPF, and RSVP. (These protocols are the basis for most Layer 2 VPN-related applications, including VPLS.) Include the signaling statement at the [edit protocols bgp group

*group-name* family l2vpn] hierarchy level, because VPLS uses the same infrastructure for internal BGP as Layer 2 VPNs.

# (会) **NOTE:** In JUNOS Release 7.3 and later, the signaling statement replaces the unicast statement at the [edit protocols bgp group *group-name* family l2vpn] hierarchy level. You must use the signaling statement if you wish to configure VPLS domains and Layer 2 VPNs simultaneously. Next, configure VLAN tagging on the Fast Ethernet interface connected to Router CE1. Include VLAN VPLS encapsulation at both the physical and logical interface levels. Be sure to use the same VLAN ID for all Ethernet interfaces that are part of a single VPLS instance. Finally, add the Fast Ethernet interface into a VPLS routing instance and specify the site range, site ID number, and site name. Router PE1 [edit] interfaces { fe-0/1/0 { vlan-tagging;# Configure VLAN tagging for VLAN VPLS or extended VLAN VPLS. encapsulation vlan-vpls; # Configure VPLS encapsulation on both the unit 0 { # physical interface and the logical interface. encapsulation vlan-vpls; vlan-id 600;# The VLAN ID is the same one used by the CE routers. } } so-1/1/0 { unit 0 { family inet { address 10.11.1.5/30; } family mpls; } } lo0 { unit 0 { family inet { address 10.245.14.218/32; } } } } routing-options { autonomous-system 69; forwarding-table { export exp-to-fwd; # Apply a policy that selects an LSP for the VPLS instance. } } protocols { rsvp { interface all { aggregate; } } mpls {

```
label-switched-path pe1-to-pe2 { # Configure an LSP to reach other VPLS PEs.
       to 10.245.14.219;
    }
    interface all;
  }
  bgp {
    group vpls-pe {
       type internal;
       local-address 10.245.14.218;
       family l2vpn { # VPLS uses the same infrastructure as Layer 2 VPNs
         signaling; # for internal BGP.
       }
       neighbor 10.245.14.217;
       neighbor 10.245.14.219;
    }
  }
  ospf {
    traffic-engineering;
    area 0.0.0.0 {
       interface so-1/1/0.0 {
         metric 11;
       }
       interface lo0.0 {
         passive;
      }
    }
  }
}
policy-options {
  policy-statement exp-to-fwd {
    term a {
       from community grn-com; # Matches the community in the VPLS instance.
       then {
         install-nexthop Isp pe1-to-pe2; # If there are multiple LSPs that exist
         accept; # between VPLS PE routers, this statement sends VPLS traffic
       } # over a specific LSP.
    }
  }
  community grn-com members target:11111:1; # Adds the instance to a BGP
} # community.
routing-instances {
  green {
    instance-type vpls; # Configure a VPLS routing instance.
    interface fe-0/1/0.0;
    route-distinguisher 10.245.14.218:1;
    vrf-target target:11111:1; # This value is important to the BGP community.
    protocols {
       vpls { # Configure a VPLS site range, site name, and site identifier.
         site-range 10;
         site greenPE1 {
           site-identifier 1;
        }
      }
    }
 }
}
```
Router PO [edit] interfaces { so-0/0/0 { unit 0 { family inet { address 10.11.2.6/30; } family mpls; } } so-1/1/0 { unit 0 { family inet { address 10.11.1.6/30; } family mpls; } }  $\overline{100}$  { unit 0 { family inet { address 10.245.14.217/32; } } } } protocols { rsvp { interface all { aggregate; } } mpls { interface all; } bgp { group vpls-pe { type internal; local-address 10.245.14.217; family I2vpn { # VPLS uses the same infrastructure as Layer 2 VPNs signaling; # for internal BGP. } neighbor 10.245.14.218; neighbor 10.245.14.219; } } ospf { traffic-engineering; area 0.0.0.0 { interface so-1/1/0.0 { metric 11; } interface so-0/0/0.0 { metric 15;

On Router P0, configure BGP, MPLS, OSPF, and RSVP to interconnect PE1 and PE2.

```
}
       interface lo0.0 {
          passive;
       }
    }
  }
}
```
On Router PE2, configure BGP, MPLS, OSPF, and RSVP to complement the configuration on PE1. Next, configure VLAN tagging on the Fast Ethernet interface connected to Router CE2. Include VLAN VPLS encapsulation at both the physical and logical interface levels. Be sure to use the same VLAN ID for all Ethernet interfaces that are part of a single VPLS instance. Finally, add the Fast Ethernet interface into a VPLS routing instance and specify the site range, site ID number, and site name.

## Router PE2 [edit]

```
interfaces {
  fe-0/1/0 {
    vlan-tagging; # Configure VLAN tagging for VLAN VPLS or extended VLAN VPLS.
    encapsulation vlan-vpls; # Configure VPLS encapsulation on both the
    unit 0 { # physical interface and logical interface.
       encapsulation vlan-vpls;
       vlan-id 600;# The VLAN ID is the same one used by the CE routers.
    }
  }
  so-0/0/0 {
    unit 0 {
       family inet {
         address 10.11.2.5/30;
       }
       family mpls;
    }
  }
  \logunit 0 {
       family inet {
         address 10.245.14.219/32;
      }
    }
  }
}
routing-options {
  autonomous-system 69;
  forwarding-table {
    export exp-to-fwd; # Apply a policy that selects an LSP for the VPLS instance.
  }
}
protocols {
  rsvp {
    interface all {
       aggregate;
    }
  }
  mpls {
```
label-switched-path pe2-to-pe1 { # Configure an LSP to other VPLS PE routers.

```
to 10.245.14.218;
    }
    interface all;
  }
  bgp {
    group vpls-pe {
       type internal;
       local-address 10.245.14.219;
       family I2vpn { # VPLS uses the same infrastructure as Layer 2 VPNs
         signaling; # for internal BGP.
       }
       neighbor 10.245.14.217;
       neighbor 10.245.14.218;
    }
  }
  ospf {
    traffic-engineering;
    area 0.0.0.0 {
       interface so-0/0/0.0 {
         metric 15;
       }
       interface lo0.0 {
         passive;
      }
    }
  }
}
policy-options {
  policy-statement exp-to-fwd {
    term a {
       from community grn-com; # Matches the community with the VPLS instance.
       then {
         install-nexthop lsp pe2-to-pe1; # If there are multiple LSPs that exist
         accept; # between VPLS PE routers, this statement sends VPLS traffic
       } # over a specific LSP.
    }
  }
  community grn-com members target:11111:1; # This adds the instance into a BGP
    community.
}
routing-instances {
  green {
    instance-type vpls; # Configure a VPLS routing instance.
    interface fe-0/1/0.0;
    route-distinguisher 10.245.14.219:1;
    vrf-target target:11111:1; # This value is important for the BGP community.
    protocols {
       vpls { # Configure a VPLS site range, site name, and site identifier.
         site-range 10;
         site greenPE2 {
           site-identifier 2;
         }
      }
    }
  }
}
```
On Router CE2, complete your VPLS network by configuring the Fast Ethernet interface that connects to PE2. Use the same VLAN identifier and IP address prefix used on Router CE1.

### Router CE2 [edit]

```
interfaces {
  fe-0/1/0 {
    vlan-tagging; # Configure VLAN tagging for VLAN VPLS or extended VLAN VPLS.
    unit 0 {
       vlan-id 600; # The Ethernet interface on CE1 must use the same VLAN ID.
       family inet {
         address 10.11.3.2/24; # The interface on CE1 must use the same prefix.
      }
    }
  }
}
```
# *Verifying Your Work*

To verify proper operation of VPLS, use the following commands:

- clear vpls mac-address instance *instance-name*
- show interfaces terse
- show route forwarding-table family mpls
- show route forwarding-table family vpls (destination | extensive | matching | table)
- show route instance (detail)
- show system statistics vpls
- show vpls connections
- show vpls statistics

The following section shows the output of these commands on Router PE1 as a result of the configuration example:

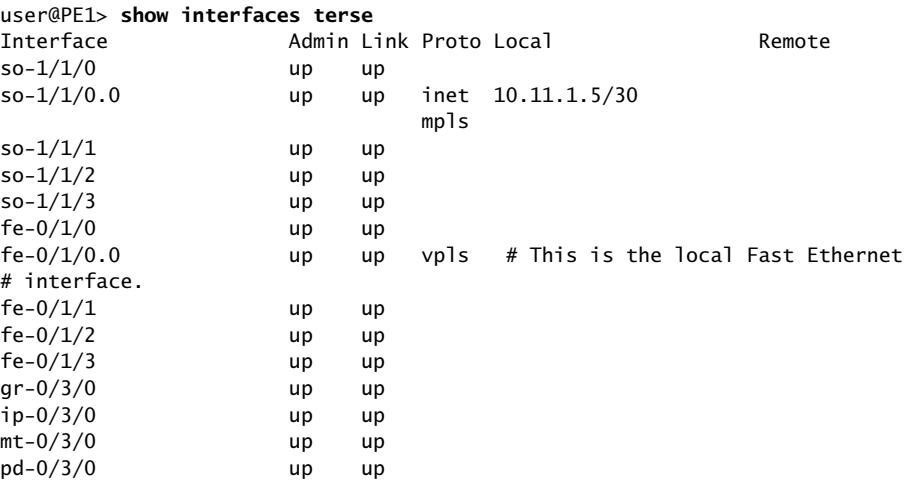

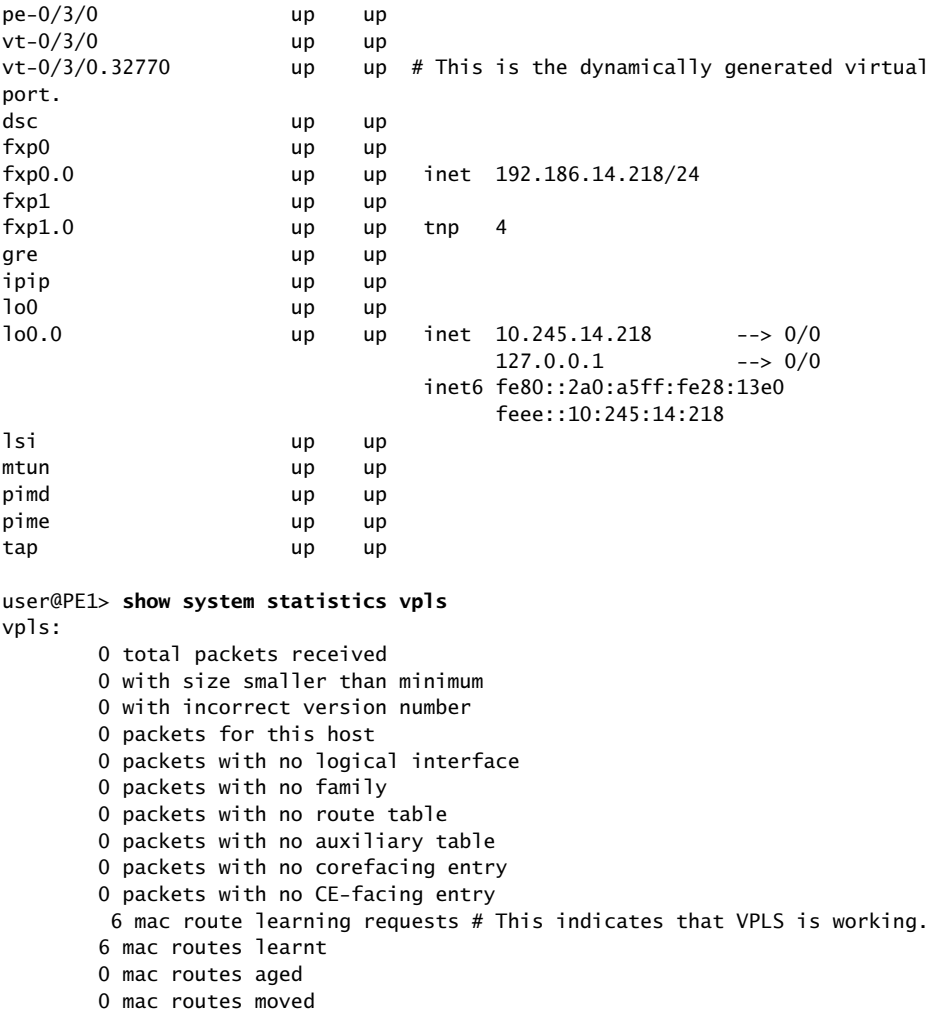

To display VPLS source and destination MAC address accounting information, use the destination, extensive, matching, or table option with the show route forwarding-table family vpls command. When you analyze the display output, keep in mind the following:

- VPLS MAC address accounting is handled on a per-MAC address basis for each VPLS instance. All information is retrieved from MAC address entries in the MAC address table. VPLS MAC address accounting is performed only on local CE routers.
- The VPLS counters for source and destination MAC addresses increment continuously until the oldest MAC address entries are removed from the memory buffer, either when the entries time out or if the VPLS instance is restarted.

```
user@PE1> show route forwarding-table family vpls extensive
Routing table: green.vpls [Index 2]
VPLS:
Destination: default
  Route type: dynamic Route reference: 0
   Flags: sent to PFE
```
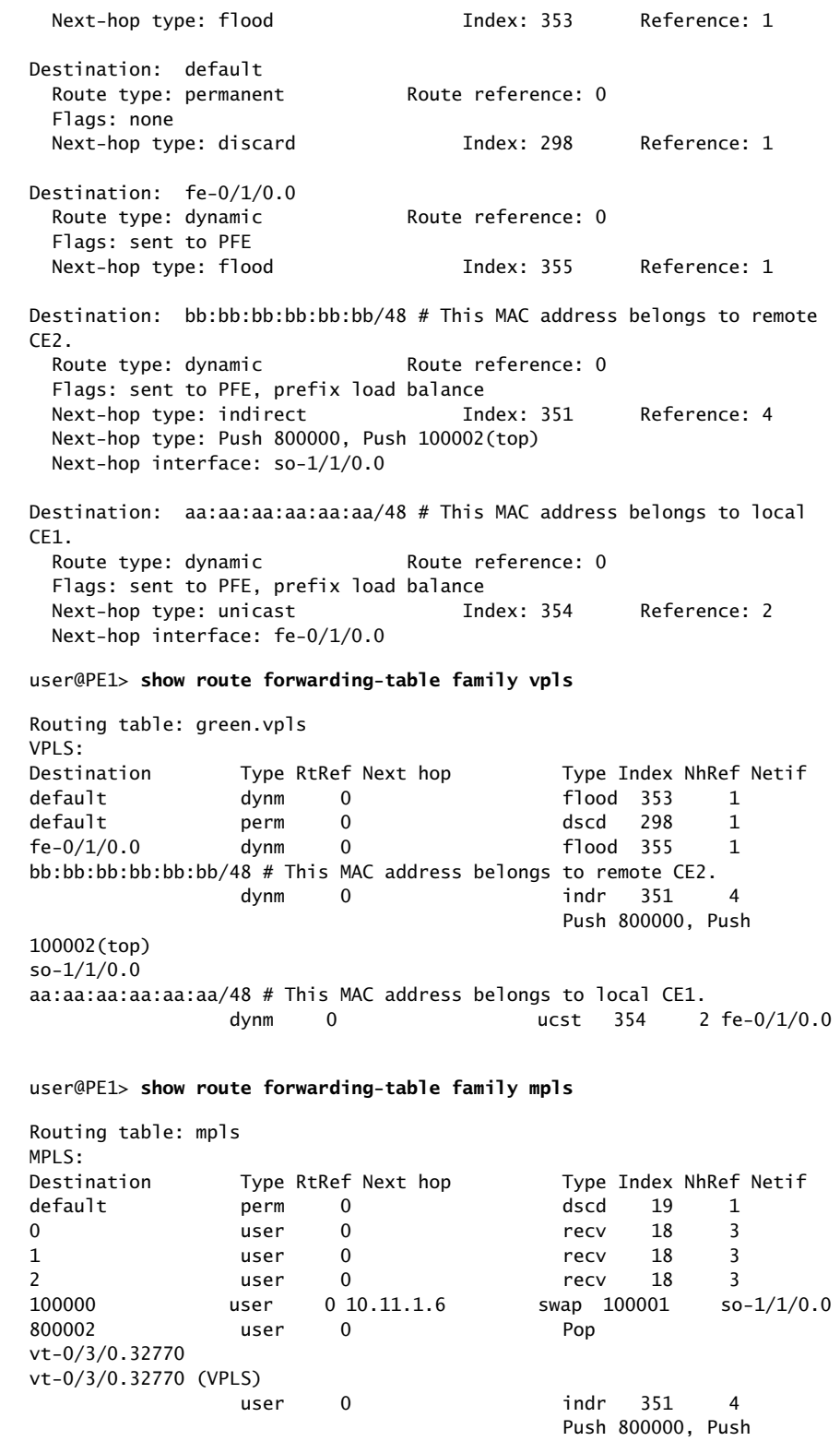

```
100002(top) so-1/1/0.0
```

```
user@PE1> show route instance green detail
green:
   Router ID: 0.0.0.0
  Type: vpls State: Active
   Interfaces:
    fe-0/1/0.0 # This is the local Fast Ethernet interface.
    vt-0/3/0.32770 # This is the dynamically generated VPLS virtual port.
   Route-distinguisher: 10.245.14.218:1
   Vrf-import: [ __vrf-import-green-internal__ ]
   Vrf-export: [ __vrf-export-green-internal__ ]
   Vrf-import-target: [ target:11111:1 ]
   Vrf-export-target: [ target:11111:1 ]
   Tables:
   green.l2vpn.0 : 2 routes (2 active, 0 holddown, 0 hidden)
```

```
user@PE1> show vpls connections
```
L2VPN Connections: Legend for connection status (St) OR -- out of range WE -- intf encaps != instance encaps EI -- encapsulation invalid Dn -- down EM -- encapsulation mismatch VC-Dn -- Virtual circuit down  $CM$  -- control-word mismatch  $\longrightarrow$  -- only outbound conn is up  $CN$  -- circuit not present  $\leftarrow$  -- only inbound conn is up OL -- no outgoing label Up -- operational NC -- intf encaps not CCC/TCC XX -- unknown NP -- interface not present Legend for interface status Up -- operational  $Dn$  -- down Instance: green Local site: greenPE1 (1) connection-site Type St Time last up # Up trans 2 rmt Up Jan 24 06:26:49 2003 1 Local interface: vt-0/3/0.32770, Status: Up, Encapsulation: VPLS Remote PE: 10.245.14.219, Negotiated control-word: No Incoming label: 800002, Outgoing label: 800000

user@PE1> **show system statistics vpls**

vpls:

```
 0 total packets received
 0 with size smaller than minimum
 0 with incorrect version number
 0 packets for this host
 0 packets with no logical interface
 0 packets with no family
 0 packets with no route table
 0 packets with no auxiliary table
 0 packets with no corefacing entry
 0 packets with no CE-facing entry
 7 mac route learning requests
 7 mac routes learnt
 0 mac routes aged
```

```
 0 mac routes moved
user@PE1> show route instance green detail
green:
  Router ID: 0.0.0.0
 Type: vpls State: Active
   Interfaces:
   fe-0/1/0.0 vt-0/3/0.32770
  Route-distinguisher: 10.245.14.218:1
 Vrf-import: [ __vrf-import-green-internal__ ]
 Vrf-export: [ __vrf-export-green-internal__ ]
  Vrf-import-target: [ target:11111:1 ]
  Vrf-export-target: [ target:11111:1 ]
  Tables:
   green.l2vpn.0 : 2 routes (2 active, 0 holddown, 0 hidden)
user@PE1> show vpls statistics
Layer-2 VPN Statistics:
Instance: green
   Local interface: fe-0/1/0.0, Index: 351
   Remote provider edge router: 10.245.14.219
     Multicast packets: 363
     Multicast bytes : 30956
    Flood packets : 0
    Flood bytes : 0
   Local interface: vt-0/3/0.32770, Index: 354
   Remote provider edge router: 10.245.14.219
    Multicast packets: 135
    Multicast bytes : 12014
    Flood packets : 135<br>Flood bytes : 12014
```
To clear all MAC address entries for a VPLS instance from the VPLS table, issue the clear vpls mac-address instance *instance-name* command. Add the logical-system *logical-system-name* option to clear entries in a VPLS instance within a logical system. Use the *mac-address* option to remove individual MAC addresses.

Flood bytes : 12014

Published: 2010-04-15